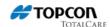

## How to pair RC-5 with PS?

Note: Following procedure is done once and does not have to be repeated each time units are on (unless you change total station).

## **Keywords**

PS Series, RC-5

## Setting up PS

- 1. Power on PS and in main screen select CONFIG
- 2. Chose option number 5 COMMS
- 3. In COMMS SETUP tab select BLUETOOTH as Comms mode
- 4. To save settings press OK in the same screen

## Setting up RC-5

- While PS powered on and running with settings mentioned earlier, power on RC-5 while holding SEARCH button down
- As a result of a previous step FAR led will start to flash indicating searching for Bluetooth devices is in progress. NOTE: to speed up search process be sure there are almost none visible Bluetooth devices in range.
- 3. Indication that RC-5 found PS is that COM LED1 and FAR led are both on continuously and on PS's main screen you see total station icon with green antenna up
- If previous statement is true then press FAR button to confirm pairing to PS. RC-5 powers off itself. Otherwise proceed with next step.
- Press SEARCH button which will tell RC-5 to continue looking for next Bluetooth device. Continue search till on PS screen you see total station icon with green antenna up. Confirm pairing by pressing FAR button.

TopconTotalCare.com ©2016